## **Installationsvorbereitung**

Um einen invis-Filialserver zu Installieren benötigen Sie administrativen Zugang zum Hauptserver Ihres Unternehmens. Benötigt wird sowohl ein Root-Zugang zum Hauptserver, als auch die Zugangsdaten des Domänenadministrators.

Auf dem Hauptserver muss der OpenVPN-Dienst aktiv und erreichbar sein. D.h. Auf dem Router der Zentrale muss Port 1194/UDP auf den invis-Server weitergeleitet werden.

Der Root-Zugang wird benötigt um für den Filialserver ein VPN-Client-Zertifikat zu erstellen. Wie das funktioniert finden Sie hier im Wiki unter [invis Administration.](https://wiki.invis-server.org/doku.php?id=invis_server_wiki:administration#verwaltung_von_schluesseln_und_zertifikaten) Die dabei generierte P12-Datei wird beim Setup des Filialservers **zwingend** benötigt. Sie sollten Sie also entweder auf einen USB-Stick dabei haben oder sie per SCP nach der Basis-Installation auf den Filialserver kopieren.

Die Zugangsdaten des Domänen-Administrators benötigen Sie, da im Verlauf des Filialserver-Setups für diesen ein Domänenbeitritt durchgeführt wird.

Weiterhin müssen Sie den vollqualifizierten Namen (FQDN) des Hauptservers kennen, über den er im Internet erreichbar ist.

From: <https://wiki.invis-server.org/> - **invis-server.org**

Permanent link: [https://wiki.invis-server.org/doku.php?id=invis\\_server\\_wiki:subinstallation:prep&rev=1602783027](https://wiki.invis-server.org/doku.php?id=invis_server_wiki:subinstallation:prep&rev=1602783027)

Last update: **2020/10/15 17:30**

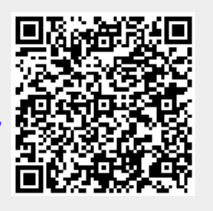